## **ITEMIZING A PAYMENT CARD EXPENSE**

1. Itemizing an expense is necessary when multiple expense types occur on one charge. Examples: Wal-Mart, Home Depot, or any other store where multiple type items can be purchased. To itemize click on the expense to be itemized.

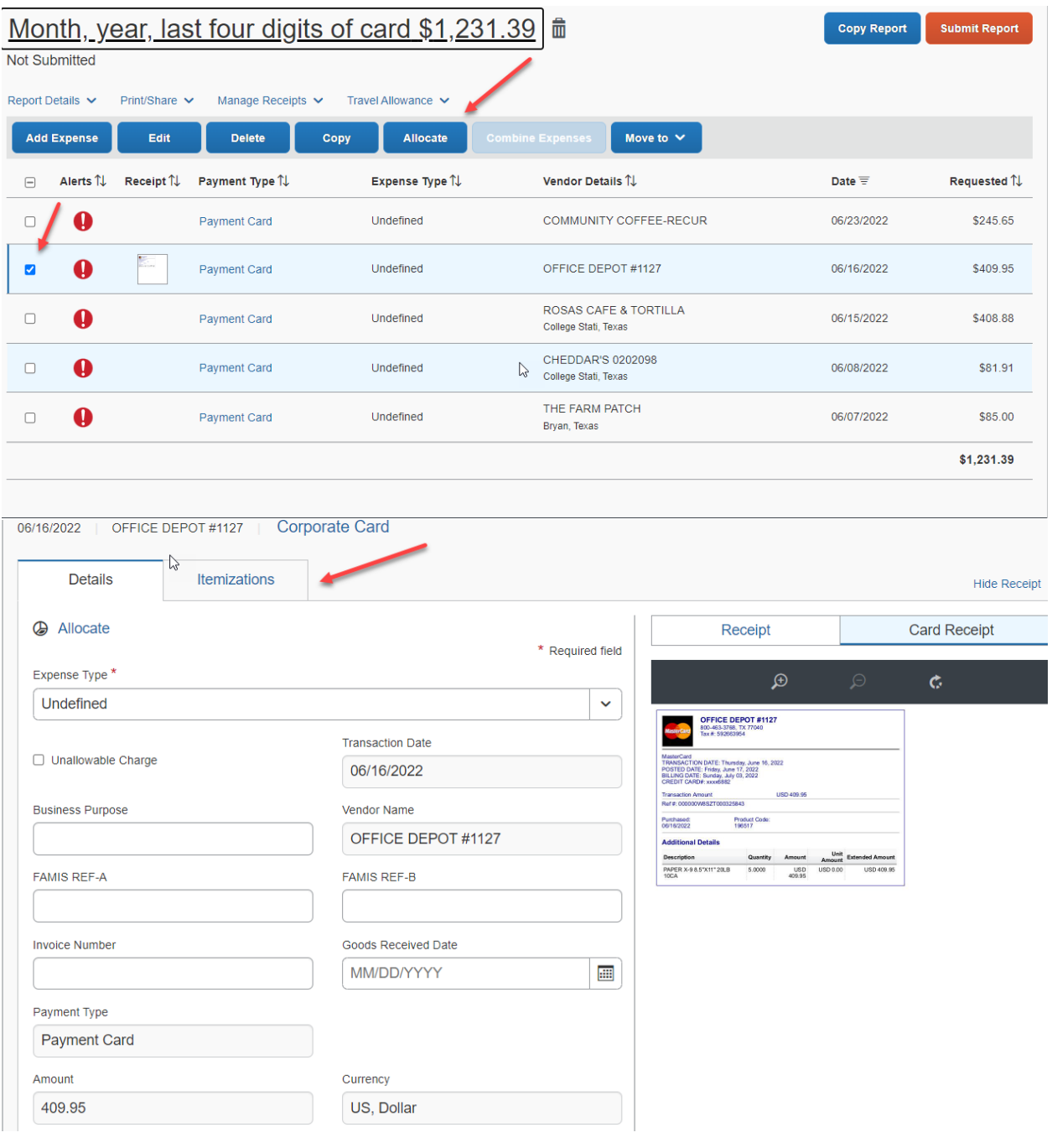

2. You will then select Create Itemization.

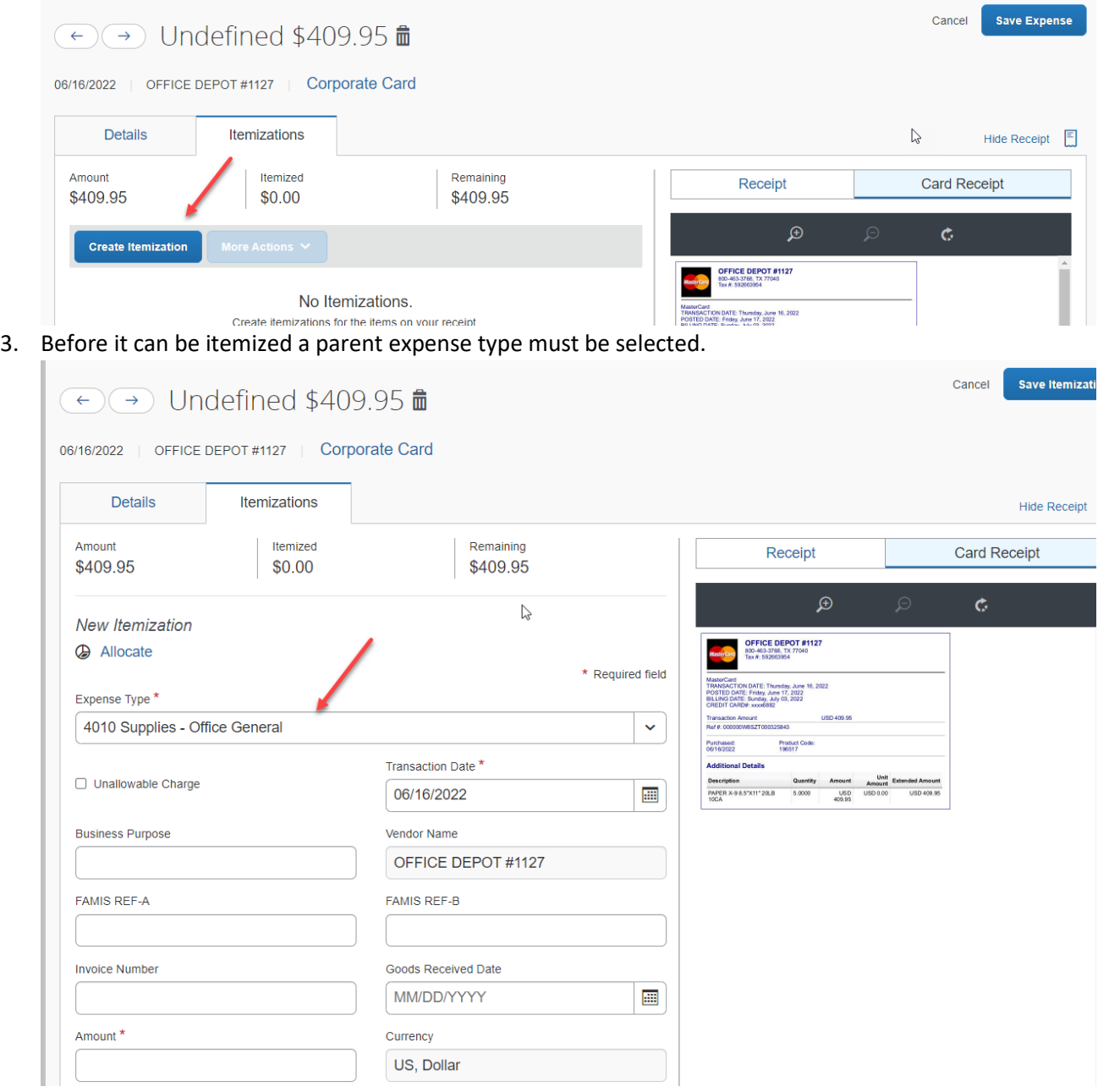

## 4. The expense entry form will update. Enter the amount that needs to be updated to the new expense type.

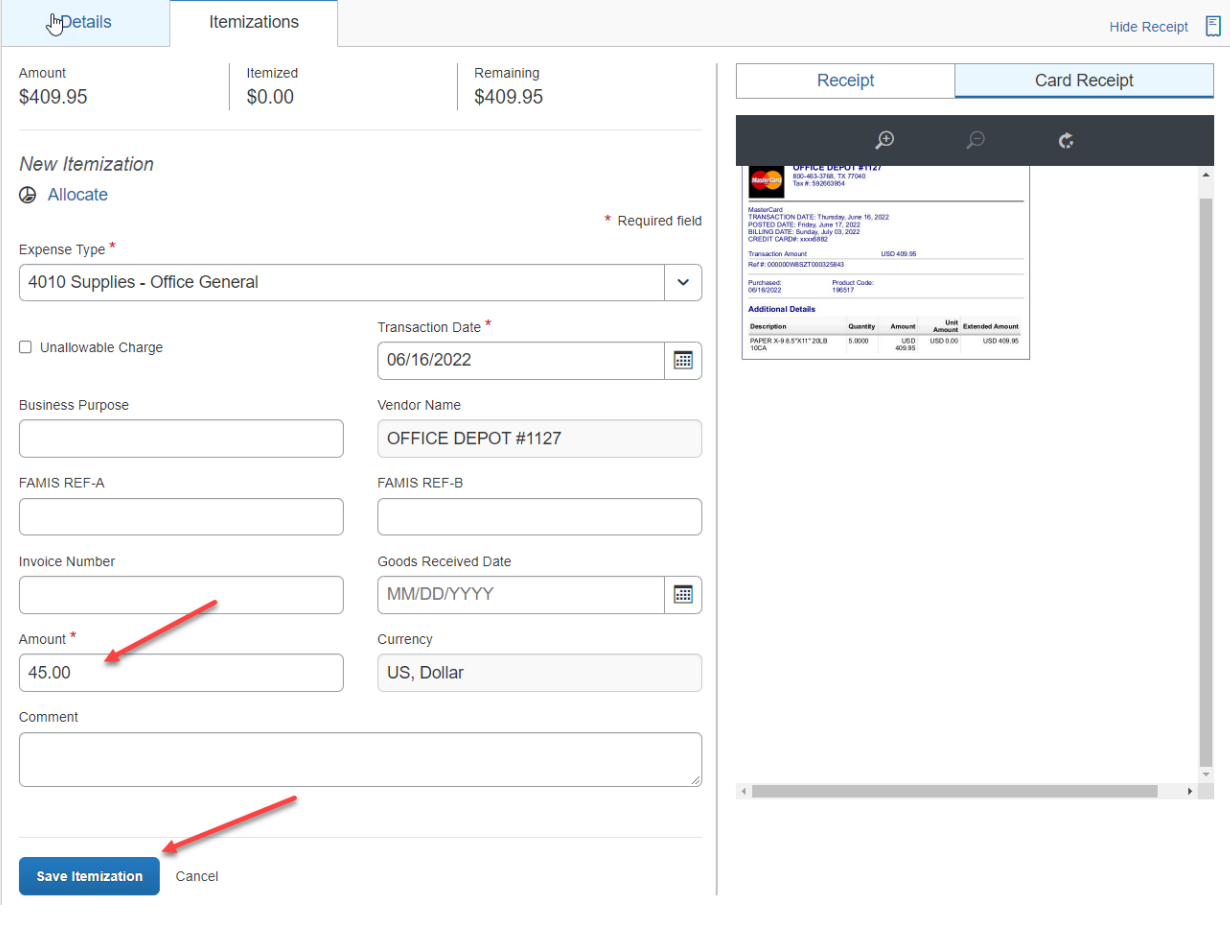

5. To itemize the remaining part of the transaction click Create Itemization. Select the expense type, the amount and Save Itimization.

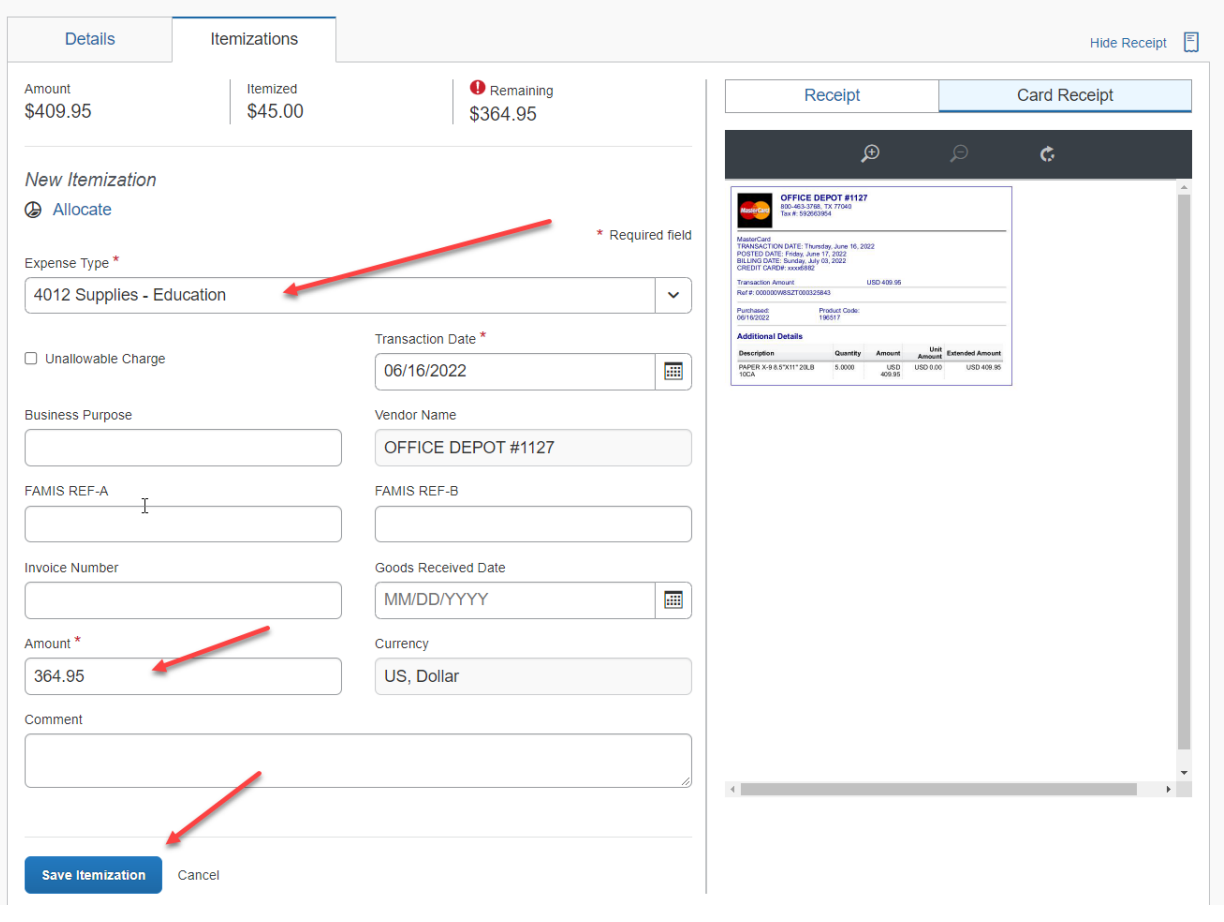